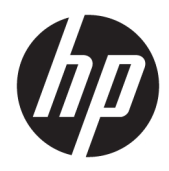

# Referenčni priročnik za strojno opremo

Tanki odjemalec HP

#### **Informacije o avtorskih pravicah**

© Copyright 2018 HP Development Company, L.P.

Druga izdaja: marec 2018

Prva izdaja: september 2017

Št. dela dokumenta: 905096-BA2

#### **Garancija**

Informacije v tem priročniku se lahko spremenijo brez predhodnega obvestila. Edine garancije za HP-jeve izdelke in storitve so navedene v izjavah o izrecni garanciji, ki so priložene takšnim izdelkom in storitvam. Noben del tega dokumenta se ne sme razlagati kot dodatna garancija. HP ni odgovoren za tehnične ali uredniške napake ali pomanjkljivosti v tem dokumentu.

Edine garancije za HP-jeve izdelke in storitve so navedene v izjavah o izrecni garanciji, ki so priložene takšnim izdelkom in storitvam. Noben del tega dokumenta se ne sme razlagati kot dodatna garancija. HP ni odgovoren za tehnične ali uredniške napake ali pomanjkljivosti v tem dokumentu.

## **O tej knjigi**

- **OPOZORILO!** Tako označeno besedilo opozarja, da lahko neupoštevanje navodil povzroči telesno poškodbo ali celo smrt.
- **A POZOR:** Tako označeno besedilo opozarja, da lahko neupoštevanje navodil povzroči poškodbe opreme ali izgubo podatkov.
- **<sup>2</sup> OPOMBA:** Tako označeno besedilo vsebuje pomembne dodatne informacije.

# **Kazalo**

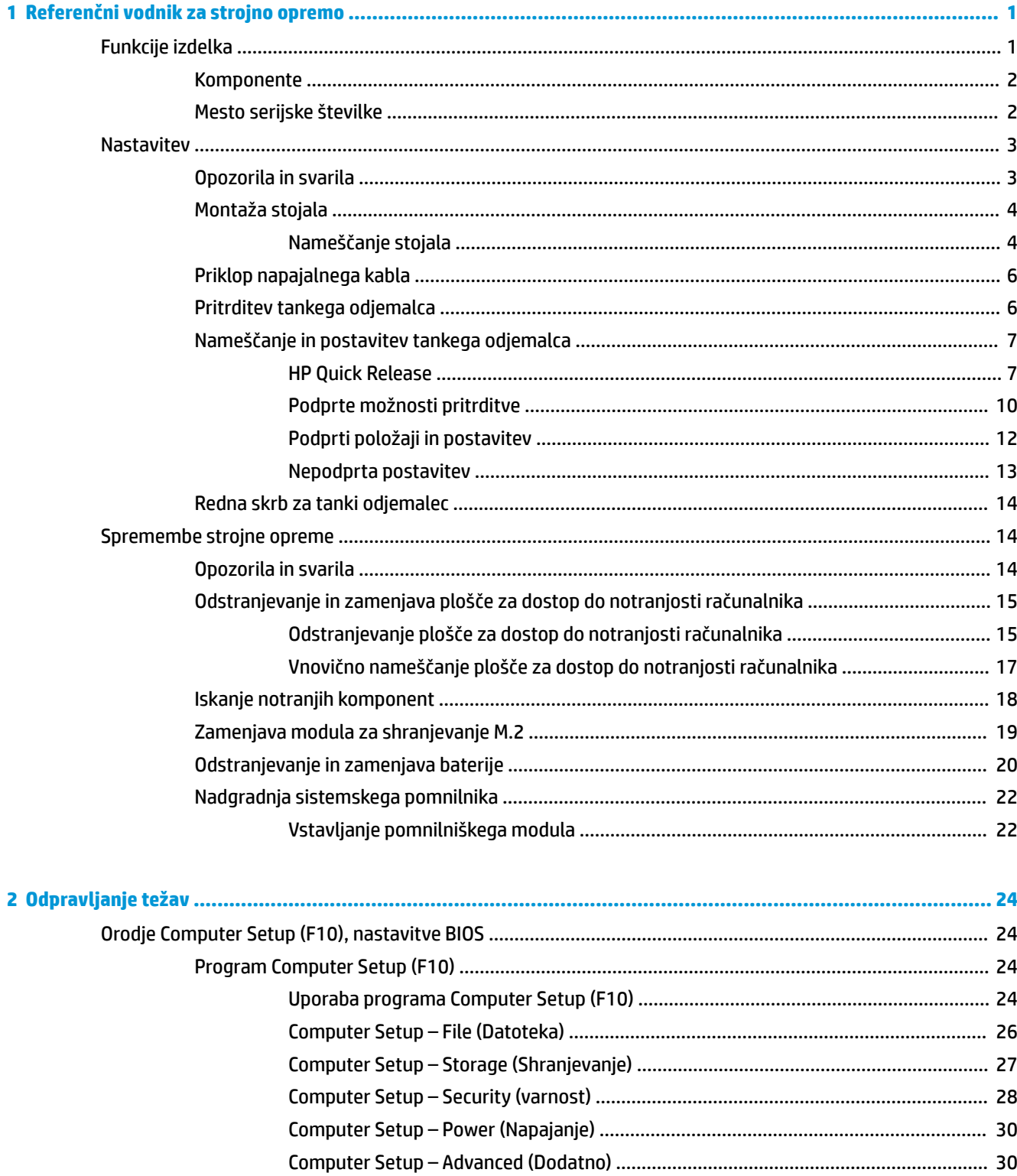

![](_page_5_Picture_12.jpeg)

# <span id="page-6-0"></span>**1 Referenčni vodnik za strojno opremo**

## **Funkcije izdelka**

![](_page_6_Picture_2.jpeg)

V tem priročniku so opisane funkcije tankega odjemalca. Za več informacij o strojni in programski opremi, nameščeni na tem tankem odjemalcu, pojdite na<http://www.hp.com/go/quickspecs> in poiščite ta tanki odjemalec.

Za vaš tanki odjemalec so na voljo različne možnosti. Za več informacij o nekaterih možnosti, ki so na voljo, pojdite na spletno mesto HP na naslovu <http://www.hp.com>in poiščite vaš tanki odjemalec.

### <span id="page-7-0"></span>**Komponente**

Za več informacij obiščite<http://www.hp.com/go/quickspecs> in poiščite svoj model tankega odjemalca, da najdete kratke specifikacije.

![](_page_7_Picture_2.jpeg)

![](_page_7_Picture_121.jpeg)

### **Mesto serijske številke**

Vsak tanki odjemalec ima edinstveno serijsko številko, ki jo najdete na mestu, prikazanem na spodnji sliki. To številko imejte pri roki, kadar se za pomoč obračate na službo za stranke HP.

![](_page_7_Picture_6.jpeg)

## <span id="page-8-0"></span>**Nastavitev**

### **Opozorila in svarila**

Preden izvedete nadgradnjo, natančno preberite vsa ustrezna navodila, opozorila in svarila v tem priročniku.

**OPOZORILO!** Da zmanjšate tveganje telesnih poškodb ali okvare opreme zaradi električnega udara, vročih površin ali požara:

Tanki odjemalec namestite na mesto, kjer ponavadi niso prisotni otroci.

Odklopite napajalni kabel iz vtičnice in počakajte, da se notranje komponente sistema ohladijo, preden se jih dotaknete.

Ne priključujte telekomunikacijskih ali telefonskih priključkov v vtičnice omrežnega vmesniškega krmilnika (NIC).

Ozemljitvenega vtiča na napajalnem kablu ne smete onemogočiti. Ozemljitveni vtič ima pomembno varnostno funkcijo.

Vtaknite napajalni kabel v (ozemljeno) električno vtičnico, ki je vedno zlahka dostopna.

Če želite zmanjšati tveganje resnih poškodb, preberite *Vodnik za varno in udobno uporabo*. Ta opisuje pravilno postavitev delovne postaje, držo ter zdravstvene in delovne navade uporabnikov tankih odjemalcev ter vsebuje pomembne informacije o električni in mehanski varnosti. *Vodnik za varno in udobno uporabo* je na voljo v spletnem mestu HP [http://www.hp.com/ergo.](http://www.hp.com/ergo)

**OPOZORILO!** V notranjosti so deli pod napetostjo.

Preden odstranite ohišje opreme, izključite napajanje.

Ko ponovno nameščate ohišje, ga najprej namestite in pritrdite ter šele nato priključite opremo na električno omrežje.

**POZOR:** Statična elektrika lahko poškoduje električne dele tankega odjemalca ali dodatne opreme. Pred začetkom teh postopkov se morate razelektriti (dotaknite se ozemljenega kovinskega predmeta). Za več informacij glejte [Preprečevanje poškodb zaradi statične elektrike na strani 49](#page-54-0).

Vedno, ko je tanki odjemalec priključen v električno vtičnico, je sistemska plošča pod napetostjo. Če želite preprečiti okvare notranjih komponent, morate odklopiti napajalni kabel iz vtičnice, preden odprete tanki odjemalec.

**EX OPOMBA:** Dodatni nosilec z mehanizmom za hitro montažo je mogoče kupiti pri HP-ju, če želite tanki odjemalec montirati na steno, mizo ali vrtljivo roko. Če uporabljate nosilec za montažo, tankega odjemalca ne smete namestiti tako, da so vhodni in izhodni priključki obrnjeni proti tlom.

## <span id="page-9-0"></span>**Montaža stojala**

**POZOR:** Razen, če boste tanki odjemalec namestili z mehanizmom HP Quick Release, ga morate uporabljati na stojalu zaradi stabilnosti in ustreznega pretoka zraka okoli tankega odjemalca.

### **Nameščanje stojala**

Tanki odjemalec se lahko uporablja v vodoravni legi ali konfiguraciji stolpa s stojalom, priloženim tankemu odjemalcu.

- **1.** Odstranite/sprostite morebitne varnostne naprave, ki preprečujejo odprtje tankega odjemalca.
- **2.** Iz tankega odjemalca odstranite vse izmenljive medije, npr. bliskovne pomnilniške naprave USB.
- **3.** Tanki odjemalec ustrezno izklopite prek operacijskega sistema in nato izklopite morebitne zunanje naprave.
- **4.** Izvlecite napajalni kabel iz vtičnice in odklopite morebitne zunanje naprave.
- **5.** Pritrdite stojalo na tanki odjemalec.
	- Pritrdite stojalo na spodnjo stran tankega odjemalca za uporabo tankega odjemalca v konfiguraciji stolpa.
		- **a.** Obrnite tanki odjemalec na glavo in poiščite dve odprtini za vijak, ki ju najdete na mreži na spodnjem delu tankega odjemalca.
		- **b.** Postavite stojalo čez spodnjo stran tankega odjemalca in poravnajte pritrdilne vijake na stojalu z odprtinami za vijake na tankem odjemalcu.

![](_page_9_Picture_12.jpeg)

- **c.** Trdno privijte pritrdilne vijake.
- Pritrdite stojalo na desno stran tankega odjemalca za uporabo v vodoravnem položaju.
	- **a.** Tanki odjemalec položite navzdol, pri tem naj bo desna stran obrnjena navzgor, sprednja z logotipom HP pa proti vam.
- **b.** Pritisnite levo stran (1) stranskega pokrova navzdol, nato pa dvignite stranski pokrov (2) s tankega odjemalca.
	- *C***POMBA:** Shranite stranski pokrov za morebitno prihodnjo uporabo.

![](_page_10_Picture_2.jpeg)

- **c.** Tanki odjemalec položite navzdol z desno stranjo, obrnjeno navzgor, in poiščite dve odprtini za vijaka na mreži na desni strani tankega odjemalca.
- **d.** Postavite stojalo prek strani tankega odjemalca in poravnajte pritrdilne vijake na stojalu z odprtinami za vijake na tankem odjemalcu.

![](_page_10_Picture_5.jpeg)

- **e.** Trdno privijte pritrdilne vijake.
- **6.** Znova priključite napajalni kabel in nato vklopite tanki odjemalec.
- **<sup>2</sup> OPOMBA:** Prepričajte se, da je na vseh straneh tankega odjemalca vsaj 10,2 cm (4 palce) prostega prostora brez ovir.
- **7.** Zaklenite vse varnostne naprave, ki so bile sproščene, medtem ko je bil pokrov tankega odjemalca odstranjen.

### <span id="page-11-0"></span>**Priklop napajalnega kabla**

- **1.** Priključite napajalni kabel v napajalnik (1).
- **2.** Napajalni kabel priključite v vtičnico za izmenični tok (2).
- **3.** Napajalnik priključite v tanki odjemalec (3).

![](_page_11_Picture_4.jpeg)

### **Pritrditev tankega odjemalca**

Tanki odjemalci so zasnovani za uporabo z varnostnim kablom. Varnostni kabel preprečuje nepooblaščeno odstranitev tankega odjemalca in onemogoča dostop do varnega predela. Če želite naročiti to možnost, pojdite na spletno mesto HP na naslovu <http://www.hp.com>in poiščite vaš tanki odjemalec.

- **1.** Poiščite režo za varnostni kabel na zadnji plošči.
- **2.** Vstavite ključavnico varnostnega kabla v režo, nato pa s ključem zaklenite ključavnico.

![](_page_11_Picture_9.jpeg)

**OPOMBA:** Varnostni kabel je namenjen odganjanju morebitnih tatov, ne more pa vedno preprečiti kraje računalnika ali napačnega ravnanja z njim.

## <span id="page-12-0"></span>**Nameščanje in postavitev tankega odjemalca**

### **HP Quick Release**

Dodatni nosilec z mehanizmom za hitro montažo je mogoče kupiti pri HP-ju, če želite tanki odjemalec montirati na steno, mizo ali vrtljivo roko. Če uporabljate nosilec za montažo, tankega odjemalca ne smete namestiti tako, da so vhodni in izhodni priključki obrnjeni proti tlom.

Ta tanki odjemalec vključuje štiri pritrdilne točke na desni strani enote. Te pritrdilne točke so skladne s standardom VESA (Video Electronics Standards Association), ki omogoča standardne pritrdilne vmesnike za ploske prikazovalnike, kot so npr. ploski monitorji, ploski zasloni in ploski televizorji. Mehanizem HP Quick Release se priključi na pritrdilne točke, ki so skladne s standardom VESA, kar vam omogoča, da namestite tanki odjemalec v različnih usmeritvah.

<sup>2</sup> OPOMBA: Za pritrditev na tanki odjemalec uporabljajte 10 mm vijake, ki so priloženi mehanizmu HP Quick Release.

![](_page_12_Picture_5.jpeg)

Uporaba mehanizma HP Quick Release:

- **1.** Tanki odjemalec položite navzdol, pri tem naj bo desna stran obrnjena navzgor, sprednja z logotipom HP pa proti vam.
- **2.** Pritisnite levo stran (1) stranskega pokrova navzdol, nato pa dvignite stranski pokrov (2) s tankega odjemalca.
	- **<sup>2</sup> OPOMBA:** Shranite stranski pokrov za morebitno prihodnjo uporabo.

![](_page_12_Picture_10.jpeg)

**3.** Nastavite tanki distančnik v vdolbino na desni strani tankega odjemalca.

![](_page_13_Picture_1.jpeg)

- **TOPOMBA:** Dva distančnika sta priložena tankemu odjemalcu. Pri namestitvi tankega odjemalca uporabite tanjši distančnik.
- **4.** S štirimi 10 mm vijaki, ki so priloženi kompletu za montažo naprave, pritrdite eno stran mehanizma HP Quick Release na tanki odjemalec, kot je prikazano na naslednji sliki.

![](_page_13_Picture_4.jpeg)

<span id="page-14-0"></span>**5.** S štirimi vijaki, ki so priloženi kompletu za montažo naprave, pritrdite drugo stran mehanizma HP Quick Release na napravo, na katero boste montirali tanki odjemalec. Prepričajte se, da je vzvod za sprostitev obrnjen navzgor.

![](_page_14_Picture_1.jpeg)

**6.** Potisnite tisto stran montažne naprave, ki je pritrjena na tanki odjemalec (1), čez drugo stran montažne naprave (2) na napravi, na katero želite montirati tanki odjemalec. Če zaslišite »klik«, to pomeni, da so elementi varno povezani.

![](_page_14_Picture_3.jpeg)

- **POZOR:** Da zagotovite pravilno delovanje mehanizma HP Quick Release in varno povezavo vseh komponent, preverite tako vzvod za sprostitev na eni strani pritrdilne naprave in zaobljeno odprtino na drugi strani, obrnjeni navzgor.
- **EX OPOMBA:** Ko je mehanizem HP Quick Release priključen, se samodejno zaklene na položaj. Tanki odjemalec odstranite tako, da preprosto pomaknete ročico na stran.

### <span id="page-15-0"></span>**Podprte možnosti pritrditve**

Na naslednjih slikah so prikazane nekatere podprte možnosti pritrditve nosilca za montažo.

● Na hrbtni strani monitorja:

![](_page_15_Picture_3.jpeg)

Na steni:

![](_page_15_Picture_5.jpeg)

● Pod mizo:

![](_page_16_Picture_1.jpeg)

### <span id="page-17-0"></span>**Podprti položaji in postavitev**

**A POZOR:** Upoštevati morate položaje, ki jih podpira HP, da zagotovite, da bo vaš tanki odjemalec pravilno deloval.

Razen, če boste tanki odjemalec namestili z mehanizmom HP Quick Release, ga morate uporabljati na stojalu zaradi stabilnosti in ustreznega pretoka zraka okoli tankega odjemalca.

HP za tanki odjemalec podpira vodoravni položaj:

![](_page_17_Picture_4.jpeg)

● HP za tanki odjemalec podpira navpični položaj:

![](_page_17_Picture_6.jpeg)

● Tanki odjemalec lahko postavite pod stojalo za monitor z najmanj 2,54 cm (1 palca) prostora:

![](_page_17_Picture_8.jpeg)

### <span id="page-18-0"></span>**Nepodprta postavitev**

HP ne podpira naslednjih postavitev za tanki odjemalec:

**POZOR:** Nepodprte postavitve tankega odjemalca lahko povzročijo okvaro delovanja in/ali okvaro naprav.

Tanki odjemalci zahtevajo ustrezno prezračevanje za vzdrževanje delovne temperature. Ne blokirajte prezračevalnih rež.

Tankega odjemalca ne nameščajte tako, da so vhodno/izhodna vrata obrnjena proti tlom.

Tankih odjemalcev ne postavljajte v predale ali druga zaprta okolja. Na vrh tankega odjemalca ne postavljajte monitorja ali drugih predmetov. Tankega odjemalca ne smete namestiti med steno in monitor. Tanki odjemalci zahtevajo ustrezno prezračevanje za vzdrževanje delovnih temperatur.

V predalu:

![](_page_18_Picture_7.jpeg)

Z monitorjem na tankem odjemalcu:

![](_page_18_Picture_9.jpeg)

### <span id="page-19-0"></span>**Redna skrb za tanki odjemalec**

Za pravilno skrb za vaš tanki odjemalec uporabite naslednje informacije:

- Tanki odjemalec naj nikoli ne deluje z odstranjeno zunanjo ploščo.
- Tankega odjemalca ne izpostavljajte prekomerni vlagi, neposredni sončni svetlobi ali skrajno visokim in nizkim temperaturam. Za informacije o priporočeni temperaturi in območju vlažnosti za tanki odjemalec obiščite [http://www.hp.com/go/quickspecs.](http://www.hp.com/go/quickspecs)
- Pazite, da v tanki odjemalec ne pridejo tekočine.
- Izklopite tanki odjemalec in po potrebi obrišite zunanjost z mehko, vlažno krpo. Uporaba čistilnih izdelkov lahko povzroči razbarvanje ali poškodbe apreture.

## **Spremembe strojne opreme**

### **Opozorila in svarila**

Preden izvedete nadgradnjo, natančno preberite vsa ustrezna navodila, opozorila in svarila v tem priročniku.

**OPOZORILO!** Da zmanjšate tveganje telesnih poškodb ali okvare opreme zaradi električnega udara, vročih površin ali požara:

V opremi so deli, ki so pod napetostjo ali se premikajo. Preden odstranite ohišje opreme, izključite napajanje.

Počakajte, da se notranje komponente sistema ohladijo, preden se jih dotaknete.

Ko ponovno nameščate ohišje, ga najprej namestite in pritrdite ter šele nato priključite opremo na električno omrežje.

Ne priključujte telekomunikacijskih ali telefonskih priključkov v vtičnice omrežnega vmesniškega krmilnika (NIC).

Ozemljitvenega vtiča na napajalnem kablu ne smete onemogočiti. Ozemljitveni vtič ima pomembno varnostno funkcijo.

Vtaknite napajalni kabel v (ozemljeno) električno vtičnico, ki je vedno zlahka dostopna.

Če želite zmanjšati tveganje resnih poškodb, preberite *Vodnik za varno in udobno uporabo*. Opisuje pravilno postavitev delovne postaje in zagotavlja smernice za držo in delovne navade, ki povečajo vaše udobje in zmanjšajo možnost poškodb. Opisuje tudi varnostne informacije glede električne in strojne opreme. Ta priročnik najdete na spletni strani [http://www.hp.com/ergo.](http://www.hp.com/ergo)

**POZOR:** Statična elektrika lahko poškoduje električne dele tankega odjemalca ali dodatne opreme. Pred začetkom teh postopkov se morate razelektriti (dotaknite se ozemljenega kovinskega predmeta). Za več informacij glejte [Preprečevanje poškodb zaradi statične elektrike na strani 49](#page-54-0).

Vedno, ko je tanki odjemalec priključen v električno vtičnico, je sistemska plošča pod napetostjo. Preden odprete tanki odjemalec, odklopite napajalni kabel iz vtičnice, da se notranje komponente ne poškodujejo.

## <span id="page-20-0"></span>**Odstranjevanje in zamenjava plošče za dostop do notranjosti računalnika**

### **Odstranjevanje plošče za dostop do notranjosti računalnika**

**OPOZORILO!** Če želite zmanjšati tveganje telesnih poškodb ali poškodb opreme zaradi električnega udara, vročih površin ali požara, vedno uporabljajte tanki odjemalec z nameščenim pokrovom. Poleg izboljšanja varnosti so lahko na pokrovu pomembna navodila in informacije za identifikacijo, ki bodo morda izgubljene, če plošče za dostop ne uporabljate. NE uporabljajte nobene druge plošče za dostop razen tiste, ki jo za uporabo s tem tankim odjemalcem posreduje HP.

Preden odstranite ploščo za dostop, se prepričajte, da je tanki odjemalec izklopljen in napajalni kabel odklopljen iz električne vtičnice.

Odstranite ploščo za dostop do notranjosti:

- **1.** Odstranite/sprostite morebitne varnostne naprave, ki preprečujejo odprtje tankega odjemalca.
- **2.** Iz tankega odjemalca odstranite vse izmenljive medije, npr. bliskovne pomnilniške naprave USB.
- **3.** Tanki odjemalec ustrezno izklopite prek operacijskega sistema in nato izklopite morebitne zunanje naprave.
- **4.** Izvlecite napajalni kabel iz vtičnice in odklopite morebitne zunanje naprave.
	- **POZOR:** Ne glede na stanje vklopa je matična plošča vedno pod napetostjo, dokler je sistem priključen v aktivno omrežno vtičnico. Odklopite napajalni kabel iz vtičnice, da se notranji deli lahkega odjemalca ne poškodujejo.
- **5.** Odstranite stojalo iz tankega odjemalca.
	- **a.** Postavite tanki odjemalec s stojalom v najvišjo lego in poiščite pritrditvene vijake, s katerimi je tanki odjemalec pritrjen na stojalo.

**b.** Odvijte pritrditvene vijake, da sprostite stojalo in ga odstranite iz tankega odjemalca.

![](_page_21_Picture_1.jpeg)

- **6.** Položite enoto na ravno in trdno podlago z levo stranjo, obrnjeno navzgor.
- **7.** Sprostite zapah (1) na desni strani zadnje V/I plošče, obrnite V/I ploščo (2) v levo in jo nato dvignite s tankega odjemalca.

![](_page_21_Picture_4.jpeg)

**8.** Pritisnite zapah plošče za dostop (1), da sprostite ploščo za dostop.

<span id="page-22-0"></span>**9.** Potisnite ploščo za dostop približno 6 mm (0,24 palca) proti sprednji strani ohišja in dvignite ploščo s tankega odjemalca (2).

![](_page_22_Picture_1.jpeg)

### **Vnovično nameščanje plošče za dostop do notranjosti računalnika**

Za odstranjevanje plošče za dostop:

**1.** Postavite ploščo za dostop na ohišje, približno 6 mm (0,24 palca) v zadnjem robu ohišja. Potisnite ploščo proti hrbtni strani ohišja, da se zatakne.

![](_page_22_Picture_5.jpeg)

<span id="page-23-0"></span>**2.** Vstavite kavlje na levi strani zadnje V/I plošče (1) v levo stran na zadnji strani ohišja, obrnite desno stran (2) v ohišje in jo nato pritisnite na ohišje, da se zaskoči v pravilen položaj.

![](_page_23_Picture_1.jpeg)

- **3.** Znova namestite stojalo tankega odjemalca.
- **4.** Znova priključite napajalni kabel in nato vklopite tanki odjemalec.
- **5.** Zaklenite vse varnostne naprave, ki so bile sproščene, medtem ko je bila plošča za dostop do tankega odjemalca odstranjena.

### **Iskanje notranjih komponent**

![](_page_23_Picture_6.jpeg)

![](_page_23_Picture_67.jpeg)

### <span id="page-24-0"></span>**Zamenjava modula za shranjevanje M.2**

V tanki odjemalec lahko namestite 42 mm, 60 mm ali 80 mm primarni pomnilniški modul M.2.

Če želite odstraniti bliskovni modul za shranjevanje M.2:

- **1.** Odstranite ploščo za dostop do tankega odjemalca. Glejte [Odstranjevanje plošče za dostop do](#page-20-0) [notranjosti računalnika na strani 15.](#page-20-0)
- **<u>A opozorilo!</u>** Da zmanjšate tveganje za nastanek telesnih poškodb zaradi vročih površin, počakajte da se notranje komponente sistema ohladijo, preden se jih dotikate.
- 2. Poiščite podnožje M.2 na sistemski plošči. Glejte **Iskanje notranjih komponent na strani 18**.
- **3.** Odvijte vijak, ki pritrjuje modul za shranjevanje, da lahko dvignete konec modula.
- **4.** Povlecite modul za shranjevanje iz podnožja.

![](_page_24_Picture_8.jpeg)

**5.** Povlecite vijak iz modula za shranjevanje in ga pritrdite na nadomestni modul za shranjevanje.

![](_page_24_Picture_10.jpeg)

<span id="page-25-0"></span>**6.** Potisnite nov modul za shranjevanje v podnožje M.2 na sistemski plošči in trdno pritisnite priključke modula v podnožje.

![](_page_25_Picture_1.jpeg)

**<sup>2</sup> OPOMBA:** Modul za shranjevanje se lahko namesti samo na en način.

**7.** Pritisnite modul za shranjevanje navzdol in uporabite izvijač, da privijete vijak in pritrdite modul na sistemsko ploščo.

![](_page_25_Picture_4.jpeg)

**8.** Namestite pokrov. Glejte [Vnovično nameščanje plošče za dostop do notranjosti računalnika na strani 17](#page-22-0).

### **Odstranjevanje in zamenjava baterije**

**A OPOZORILO!** Preden odstranite ploščo za dostop, se prepričajte, da je tanki odjemalec izklopljen in napajalni kabel odklopljen iz električne vtičnice.

Baterijo odstranite in zamenjate tako:

**1.** Odstranite ploščo za dostop do tankega odjemalca. Glejte [Odstranjevanje plošče za dostop do](#page-20-0) [notranjosti računalnika na strani 15.](#page-20-0)

- <span id="page-26-0"></span>**OPOZORILO!** Da zmanjšate tveganje za nastanek telesnih poškodb zaradi vročih površin, počakajte da se notranje komponente sistema ohladijo, preden se jih dotikate.
- **2.** Poiščite baterijo na sistemski plošči. Glejte **Iskanje notranjih komponent na strani 18**.
- **3.** Baterijo sprostite tako, da stisnete kovinsko objemko, ki sega čez rob baterije. Ko baterija izskoči, jo izvlecite (1).
- **4.** Novo baterijo vstavite tako, da en rob potisnete pod rob nosilca, pri čemer naj bo pozitivni pol obrnjen navzgor. Drugi rob baterije potisnite navzdol, da se objemka zaskoči okoli njega (2).

![](_page_26_Picture_4.jpeg)

**5.** Namestite pokrov. Glejte [Vnovično nameščanje plošče za dostop do notranjosti računalnika na strani 17](#page-22-0).

HP spodbuja stranke k recikliranju rabljene elektronske strojne opreme, originalnih kartuš HP in baterij za polnjenje. Več informacij o programih za recikliranje poiščite na naslovu <http://www.hp.com> in vnesite »recikliranje«.

![](_page_26_Picture_94.jpeg)

### <span id="page-27-0"></span>**Nadgradnja sistemskega pomnilnika**

V pomnilniškem podnožju na matični plošči je nameščen en pomnilniški modul. Če želite doseči največjo možno kapaciteto pomnilnika, lahko v pomnilniško podnožje namestite do 16 GB pomnilnika.

Za pravilno delovanje sistema mora pomnilniški modul ustrezati naslednjim zahtevam.

- Standardni 260-pinski modul DIMM (SODIMM) majhne velikosti
- PC4-17000 DDR4-1866 MHz brez medpomnilnika in podpore za EGS
- 1,2-voltni pomnilniški modul DDR4-SDRAM

Tanki odjemalec podpira naslednje:

- Moduli Single-Rank in Dual-Rank
- Enostranski in dvostranski pomnilniški moduli

Modul višje hitrosti DDR4 SODIMM bo dejansko deloval z najvišjo hitrostjo sistemskega pomnilnika 1866 MHz.

**<sup>2</sup> OPOMBA:** Sistem ne deluje pravilno, ko je nameščen nepodprt pomnilniški modul.

### **Vstavljanje pomnilniškega modula**

**A POZOR:** Preden dodate ali odstranite pomnilniški modul, odklopite napajalni kabel in počakajte približno 30 sekund, da se izprazni vsa preostala energija. Ne glede na stanje vklopa je pomnilniški modul vedno pod napetostjo, dokler je tanki odjemalec priključen v aktivno električno vtičnico. Dodajanje ali odstranjevanje pomnilniškega modula pod napetostjo lahko na pomnilniškem modulu ali matični plošči povzroči nepopravljivo škodo.

Na podnožju za pomnilniški modul so pozlačeni kovinski kontakti. Pri nadgradnji pomnilnika je pomembno, da uporabite pomnilniški modul s pozlačenimi kovinskimi kontakti, da preprečite morebitno rjavenje in/ali oksidiranje, ki bi nastalo kot posledica stika nezdružljivih kovin.

Statična elektrika lahko poškoduje elektronske komponente tankega odjemalca. Pred začetkom teh postopkov se morate razelektriti (dotaknite se ozemljenega kovinskega predmeta). Za več informacij glejte [Elektrostatična razelektritev na strani 49](#page-54-0).

Bodite previdni, da se pri ravnanju s pomnilniškimi moduli ne dotaknete kovinskih priključkov, ker lahko tako modul poškodujete.

- **1.** Odstranite ploščo za dostop do tankega odjemalca. Glejte [Odstranjevanje plošče za dostop do](#page-20-0) [notranjosti računalnika na strani 15.](#page-20-0)
	- **OPOZORILO!** Da zmanjšate tveganje za nastanek telesnih poškodb zaradi vročih površin, počakajte da se notranje komponente sistema ohladijo, preden se jih dotikate.
- **2.** Poiščite pomnilniški modul na sistemski plošči. Glejte [Iskanje notranjih komponent na strani 18](#page-23-0).

**3.** Če želite odstraniti pomnilniško enoto, potisnite zapaha na vsaki strani pomnilniške enote (1) navzven, obrnite pomnilniški modul navzgor in ga potegnite iz podnožja (2).

![](_page_28_Picture_1.jpeg)

**4.** Potisnite novi pomnilniški modul (1) v podnožje pod kotom približno 30°, nato pa potisnite pomnilniški modul (2) navzdol v režo, da ga zapaha zaskočita.

![](_page_28_Picture_3.jpeg)

- **OPOMBA:** Pomnilniški modul je mogoče namestiti samo na en način. Poravnajte zarezo na pomnilniškem modulu z jezičkom podnožja za pomnilniški modul.
- **5.** Namestite pokrov. Glejte [Vnovično nameščanje plošče za dostop do notranjosti računalnika na strani 17](#page-22-0).

Ko tanki odjemalec vklopite, samodejno zazna novi pomnilnik.

# <span id="page-29-0"></span>**2 Odpravljanje težav**

## **Orodje Computer Setup (F10), nastavitve BIOS**

### **Program Computer Setup (F10)**

Program Computer Setup (F10) lahko uporabite za naslednje:

- Spreminjanje privzetih tovarniških nastavitev.
- Nastavitev sistemskega datuma in ure.
- Nastavitev, ogled, spreminjanje ali preverjanje konfiguracije sistema, skupaj z nastavitvami za procesor, grafiko, pomnilnik, zvok, shranjevanje, komunikacije in vhodne naprave.
- Spremenite zagonsko zaporedje zagonskih naprav, kot so polprevodniški pogoni ali bliskovne pomnilniške naprave USB.
- Izberite Post Messages Enabled or Disabled (Omogoči ali onemogoči sporočila Post) za spremembo prikazovanja sporočil samopreizkusa ob vklopu (POST). Način Post Messages Disabled onemogoči prikaz večine sporočil samopreizkusa ob vklopu, kot so na primer preverjanje pomnilnika, ime izdelka in sporočila, ki se ne nanašajo na napake. Če pride med samopreizkusom do napake, bo sporočilo prikazano ne glede na način, ki ste ga izbrali. Če želite med samopreizkusom ročno preklopiti v način, kjer so prikazana vsa sporočila, pritisnite katero koli tipko (razen tipk od F1 do F12).
- Vnos oznake sredstva (Asset Tag) ali inventarne številke, ki jo je vaše podjetje dodelilo temu računalniku.
- Vnos gesla za vklop tako pri vnovičnih zagonih sistema kot pri vklopu.
- Nastavite nastavitveno geslo, s katerim je mogoče nadzirati dostop do programa Computer Setup (F10) in do nastavitev, opisanih v tem razdelku.
- Varna uporaba vgrajene V/I funkcionalnosti, skupaj z USB-, zvočnimi ali vgrajenimi NIC-vrati, tako da jih ni mogoče uporabljati, dokler ni zaščita onemogočena.

### **Uporaba programa Computer Setup (F10)**

Program Computer Setup lahko zaženete samo tako, da vklopite računalnik ali ga znova zaženete. Meni programa Computer Setup odprete takole:

- **1.** Vklopite ali znova zaženite računalnik.
- **2.** Pritisnite esc ali F10, ko se na dnu zaslona prikaže sporočilo »Pritisnite tipko ESC za prikaz zagonskega menija«.

Če pritisnete tipko esc, se prikaže meni, ki omogoča dostop do različnih možnosti, ki so na voljo ob zagonu.

- **<sup>2</sup> OPOMBA:** Če tipke esc ali F10 ne pritisnete v ustreznem trenutku, boste morali računalnik znova zagnati in ponovno pritisniti tipko esc ali F10, ko lučka monitorja zasveti zeleno.
- **<sup>2</sup> OPOMBA:** Za večino menijev lahko izberete jezik, nastavitve in sporočila, z izbiro možnosti jezika s tipko F8 v orodju Computer Setup.
- **3.** Če ste pritisnili esc, pritisnite F10, da zaženete orodje Computer Setup.
- **4.** V meniju lahko izbirate med petimi možnostmi: File (Datoteka), Storage (Shranjevanje), Security (Varnost), Power (Napajanje) in Advanced (Zahtevnejše nastavitve).
- **5.** Želeno možnost izberite z levo in desno puščično tipko. S puščičnimi tipkami (gor in dol) izberite možnost v meniju in nato pritisnite tipko enter. V meni programa Computer Setup Utilities se vrnete s pritiskom tipke esc.
- **6.** Če želite uporabiti in shraniti spremembe, izberite **File** (Datoteka) > **Save Changes and Exit** (Shrani spremembe in končaj).
	- Če ste kaj spremenili in tega ne želite uveljaviti, izberite možnost **Ignore Changes and Exit** (Prezri spremembe in končaj).
	- Če želite opraviti ponastavitev na tovarniške nastavitve, izberite **Apply Defaults and Exit** (Uporabi privzete nastavitve in končaj). S to možnostjo boste obnovili tovarniške privzete nastavitve sistema.

**A POZOR:** NE izklapljajte računalnika, dokler BIOS shranjuje spremembe v Computer Setup (F10), ki ste jih naredili, ker se utegne pomnilnik CMOS poškodovati. Ko se zaslon F10 Setup zapre, lahko računalnik varno izklopite.

![](_page_30_Picture_111.jpeg)

### <span id="page-31-0"></span>**Computer Setup – File (Datoteka)**

**OPOMBA:** Podpora za posamezne možnosti programa Computer Setup se lahko razlikuje glede na konfiguracijo strojne opreme.

![](_page_31_Picture_184.jpeg)

## <span id="page-32-0"></span>**Computer Setup – Storage (Shranjevanje)**

![](_page_32_Picture_187.jpeg)

### <span id="page-33-0"></span>**Computer Setup – Security (varnost)**

**OPOMBA:** Podpora za posamezne možnosti programa Computer Setup se lahko razlikuje glede na konfiguracijo strojne opreme.

| Možnost                                                                                                    | Opis                                                                                                    |
|----------------------------------------------------------------------------------------------------|----------------------------------------------------------------------------------------------------|
| <b>Setup Password (Geslo za</b><br>nastavitev)                                                                                                   | Omogoča nastaviti in omogočiti nastavitveno (skrbniško) geslo.                                                                                                    |
|                                                                                                    | <b>OPOMBA:</b> Če je omogočeno geslo za nastavitev, ga boste potrebovali za spreminjanje možnosti<br>programa Computer Setup, programiranje ROM-a in spreminjanje določenih nastavitev funkcije Plug and<br>Play v okolju Windows.                                                                 |
| <b>Power-On Password</b><br>(Geslo za vklop)                                                                                                    | Omogoča nastaviti in omogočiti zagonsko geslo. Ob ponovnem vklopu se pokaže geslo za vklop ali<br>ponovni zagon. Če uporabnik ob vklopu ne vnese pravega gesla, se enota ne bo zagnala.                                                                                                    |
| <b>Password Options</b><br>(Možnosti za gesla)<br>(Ta izbira je na voljo le, če<br>je nastavljeno geslo za<br>vklop ali geslo za<br>nastavitev.) | Lahko omogočite/onemogočite:                                                                                                    |
|                                                                                                    | Stringent Password (Strogo geslo) – Ko je nastavljeno, omogoči način, v katerem ni mogoče fizično<br>$\bullet$<br>obiti funkcijo gesla. Če je omogočeno, bo odstranjevanje mostička za geslo prezrto.                                                                                              |
|                                                                                                    | Password Prompt on F9 & F12 (Poziv za geslo z F9 in F12) - privzeto je omogočen.                                                                                                    |
|                                                                                                    | Setup Browse Mode (Način brskanja po nastavitvah) – omogoča ogledovanje brez spreminjanja<br>$\bullet$<br>možnosti nastavitev F10 brez vnosa nastavitvenega gesla. Privzeta nastavitev je omogočeno.                                                                                               |
| <b>Device Security (Varnost</b><br>naprav)                                                                                                    | Omogoča nastavitev naprave kot razpoložljive/skrite (privzeta nastavitev je »naprava razpoložljiva«) za:                                                                                                    |
|                                                                                                    | Sistemski zvok<br>٠                                                                                                    |
|                                                                                                    | Omrežna kartica                                                                                                    |
|                                                                                                    | <b>SATAO</b>                                                                                                    |
| <b>USB Security (Varnost</b><br>USB)                                                                                                    | Omogoča nastavitev omogočeno/onemogočeno (privzeto je omogočeno) za:                                                                                                    |
|                                                                                                    | Sprednja vrata USB                                                                                                    |
|                                                                                                    | USB-vrata 4                                                                                                    |
|                                                                                                    | USB-vrata 5                                                                                                    |
|                                                                                                    | Zadnja vrata USB                                                                                                    |
|                                                                                                    | USB-vrata 0                                                                                                    |
|                                                                                                    | USB-vrata 1                                                                                                    |
|                                                                                                    | USB-vrata 6                                                                                                    |
|                                                                                                    | USB-vrata 7                                                                                                    |
| <b>Slot Security (Varnost</b><br>reže)                                                                                                    | Omogoča, da onemogočite režo PCI Express M.2. Privzeta nastavitev je omogočeno.                                                                                                    |
|                                                                                                    | Reža # - M.2 PCIe x1<br>$\bullet$                                                                                                    |
| <b>Network Boot (Omrežni</b><br>zagon)                                                                                                    | Omogoči/onemogoči zmožnost računalnika, da se zažene z operacijskim sistemom, nameščenim v<br>omrežnem strežniku. (Funkcija, ki je na voljo samo pri modelih NIC; omrežna kartica mora biti ali na<br>razširitveni kartici PCI ali vgrajena v sistemsko ploščo.) Privzeta nastavitev je omogočeno. |
| <b>System IDs (Sistemski ID-</b><br>ji)                                                                                                    | Omogoča nastavitev:                                                                                                    |
|                                                                                                    | Asset tag (Oznake sredstva) (18-bitni identifikator) – inventarna številka, ki jo je podjetje dodelilo<br>$\bullet$<br>temu računalniku.                                                                                                    |
|                                                                                                    | Ownership taq (Oznake lastništva) (80-bitni identifikator)<br>$\bullet$                                                                                                    |
| <b>BIOS Update Policy</b><br>(Pravilnik za posodobitev<br>za BIOS)                                                                               | Omogoča, da omogočite funkcijo BIOS-a brez orodij, v kateri BIOS prikliče HpBiosUpdate.efi<br>(HpBiosMgmt.efi) in sorodne nabore orodij v notranjo/zunanjo napravo za shranjevanje med zadnjo<br>stopnjo POST.                                                                                     |

![](_page_34_Picture_142.jpeg)

### <span id="page-35-0"></span>**Computer Setup – Power (Napajanje)**

**OPOMBA:** Podpora za posamezne možnosti programa Computer Setup se lahko razlikuje glede na konfiguracijo strojne opreme.

| Možnost                    | Opis                                                                                                    |
|----------------------------|----------------------------------------------------------------------------------------------------|
| <b>0S Power Management</b> | Runtime Power Management (Upravljanje porabe izvajanja) (omogoči/onemogoči) – Omogoča nekaterim                                                                                                    |
| (Upravljanje porabe v      | operacijskim sistemom zmanjšanje napetosti in frekvence procesorja, ko trenutna obremenitev                                                                                                    |
| operacijskem sistemu)      | programske opreme ne zahteva polne zmogljivosti procesorja. Privzeta nastavitev je omogočeno.                                                                                                    |
|                            | Idle Power Savings (Varčevanje porabe v načinu mirovanja) (razširjeni/običajni) – razširjeni/običajni.<br>Omogoča določenim operacijskim sistemom zmanjšanje porabe energije procesorja, ko je nedejaven.<br>Privzeta nastavitev je razširjeno. |
| <b>Hardware Power</b>      | S5 Maximum Power Savings (S5 Maksimalno varčevanje z energijo) – izklopi napajanje za vso ne nujno                                                                                                    |
| <b>Management (Stroino</b> | potrebno strojno opremo, ko je sistem izklopljen, da izpolnite zahtevo EUP Lot 6 za porabo, nižjo od 0,5 W.                                                                                                    |
| upravljanje porabe)        | Privzeta nastavitev je onemogočeno.                                                                                                    |

### **Computer Setup – Advanced (Dodatno)**

**OPOMBA:** Podpora za posamezne možnosti programa Computer Setup se lahko razlikuje glede na konfiguracijo strojne opreme.

![](_page_35_Picture_201.jpeg)

<span id="page-36-0"></span>![](_page_36_Picture_207.jpeg)

## **Spreminjanje nastavitev BIOS-a iz orodja HP BIOS Configuration Utility (HPBCU)**

Nekatere nastavitve BIOS-a lahko lokalno spremenite v operacijskem sistemu brez uporabe pripomočka F10. Ta tabela prikazuje elemente, ki jih lahko nadzirate s to metodo.

Za več informacij o orodju HP BIOS Configuration Utility glejte *Uporabniški priročnik za HP BIOS Configuration Utility (BCU)* na www.hp.com.

![](_page_36_Picture_208.jpeg)

![](_page_37_Picture_252.jpeg)

![](_page_38_Picture_248.jpeg)

![](_page_39_Picture_102.jpeg)

## <span id="page-40-0"></span>**Posodobitev ali obnovitev BIOS-a**

#### **HP Device Manager**

HP Device Manager je mogoče uporabiti za posodobitev BIOS-a tankega odjemalca. Stranke lahko uporabijo vnaprej ustvarjen dodatek BIOS, ali pa lahko uporabijo standardni paket za nadgradnjo BIOS-a skupaj z datoteko HP Device Manager in predlogo registra. Za več informacij o datoteki in predlogah registra HP Device Manager preglejte *Uporabniški priročnik HP Device Manager*, ki ga najdete na www.hp.com/go/hpdm.

#### **Bliskovna namestitev Windows BIOS**

Za obnovitev ali posodobitev sistemskega BIOS-a lahko uporabite SoftPaq za bliskovno posodobitev BIOS-a. Na voljo je več načinov za spreminjanje vdelane programske opreme BIOS-a, ki so shranjeni v vašem računalniku.

Izvršilna datoteka BIOS je orodje, zasnovano za bliskovno namestitev sistemskega BIOS-a v okolju Microsoft Windows. Za prikaz možnosti, ki so na voljo za ta pripomoček, zaženite izvršilno datoteko v okolju Microsoft Windows.

Izvršilno datoteko BIOS lahko zaženete z ali brez pomnilniške naprave USB. Če sistem nima nameščene pomnilniške naprave USB, se posodobitev za BIOS izvede v okolju Microsoft Windows; sledi ji ponovni zagon sistema.

#### **Bliskovna namestitev Linux BIOS**

Vsaka bliskovna namestitev BIOS-a v ThinPro 6.x in novejših uporablja posodobitve za BIOS brez orodij, v katerih se BIOS posodobi sam.

Uporabite naslednje komentarje za bliskovno namestitev Linux BIOS:

● hptc-bios-flash *ImeSlike*

Pripravi sistem za posodobitev BIOS-a med naslednjim ponovnim zagonom. Ta ukaz samodejno kopira datoteke v ustrezno lokacijo in vas pozove, da ponovno zaženete tanki odjemalec. Ta ukaz zahteva, da je možnost za posodobitev brez orodij v nastavitvah BIOS-a nastavljena na Auto (Samodejno). Če želite nastaviti možnost za posodobitev brez orodij v BIOS-u, lahko uporabite hpt-bios-cfg.

● hptc-bios-flash –h

Prikaže se seznam možnosti.

#### **Šifriranje pogonov BitLocker/Meritve BIOS-a**

Če imate šifriranje pogonov Windows BitLocker (BDE) v vašem sistemu omogočeno, vam priporočamo, da začasno onemogočite BDE pred posodabljanjem BIOS-a. Prav tako morate pridobiti vaše obnovitveno geslo BDE oziroma obnovitveni PIN, preden začasno onemogočite BDE. Ko boste opravili bliskovno namestitev BIOS-a, lahko znova omogočite BDE.

#### Če želite narediti spremembo v BDE, izberite **Start > Nadzorna plošča > BitLocker Drive Encryption**, kliknite **Onemogoči zaščito** ali **Nadaljuj zaščito** in nato kliknite **Da**.

Kot splošno pravilo bo posodabljanje BIOS-a spremenilo meritvene vrednosti, shranjenih v registrih konfiguracije platforme (PCR-ji) varnostnega modula sistema. Začasno onemogočite tehnologije, ki uporabljajo te PCR-vrednosti, da ugotovite zdravje platforme (BDE je en tak primer) pred bliskovno namestitvijo BIOS-a. Ko posodobite BIOS, znova omogočite funkcije in znova zaženite sistem, da lahko opravite nove meritve.

#### **Način za obnovitev v sili Boot Block**

V primeru neuspele posodobitve BIOS-a (če na primer med posodabljanjem zmanjka elektrike) se lahko sistemski BIOS poškoduje. Način za obnovitev v sili Boot Block zazna to stanje in samodejno preišče korenski imenik trdega diska in vseh virov medijev USB za združljivo binarno sliko. Kopirajte binarno datoteko (.bin) v

<span id="page-41-0"></span>bliskovni mapi DOS v korenski imenik želene pomnilniške naprave in nato vklopite sistem. Ko postopek obnovitve najde binarno sliko, poskusi izvesti postopek obnovitve. Samodejna obnovitev se nadaljuje, dokler se BIOS uspešno ne obnovi ali posodobi. Če ima sistem nastavitveno geslo BIOS, boste morda morali uporabiti meni za zagon/podmeni za pripomočke za ročno bliskovno namestitev BIOS-a po vnosu gesla. Včasih imajo nekatere različice BIOS-a omejitve pri namestitvi v platformo. Če je BIOS, ki je bil v sistemu, že imel omejitve, lahko za obnovitev uporabite samo dovoljene različice BIOS-a.

## **Diagnostika in odpravljanje težav**

### **Lučke LED**

![](_page_41_Picture_184.jpeg)

## **Prebujanje prek krajevnega omrežja**

Prebujanje prek krajevnega omrežja (WOL) omogoča vklop ali ponovni zagon računalnika iz stanja spanja ali mirovanja z omrežnim sporočilom. WOL lahko omogočite ali onemogočite v orodju Computer Setup z nastavitvijo **S5 Wake on LAN** (S5 prebujanje prek krajevnega omrežja).

Če želite omogočiti ali onemogočiti funkcijo WOL:

- **1.** Vklopite ali znova zaženite računalnik.
- **2.** Pritisnite esc ali F10, ko se na dnu zaslona prikaže sporočilo »Pritisnite tipko ESC za prikaz zagonskega menija«.
- **ET OPOMBA:** Če tipke esc ali F10 ne pritisnete v ustreznem trenutku, boste morali računalnik znova zagnati in ponovno pritisniti tipko esc ali F10, ko lučka monitorja zasveti zeleno.
- **3.** Če ste pritisnili esc, pritisnite F10, da zaženete orodje Computer Setup.
- **4.** Poiščite **Advanced > Device Options** (Napredno > Možnosti naprave).
- **5.** Nastavite **S5 Wake on LAN** (S5 prebujanje prek krajevnega omrežja) na omogočeno ali onemogočeno.
- <span id="page-42-0"></span>**6.** Pritisnite F10, da sprejmete spremembe.
- **7.** Izberite **File** (Datoteka) > **Save Changes and Exit** (Shrani spremembe in Končaj).
- **POMEMBNO:** Nastavitev **S5 Maximum Power Savings** (S5 Največje varčevanje z energijo) lahko vpliva na prebujanje prek krajevnega omrežja. Če omogočite to nastavitev, je prebujanje prek krajevnega omrežja onemogočeno. Ta nastavitev se nahaja v orodju Computer Setup na **Power > Hardware Management**  (Napajanje > Upravljanje strojne opreme).

## **Zaporedje za vklop**

Ob vklopu koda za bliskovni zagonski blok inicializira strojno opremo v znano stanje, nato pa izvede osnovne diagnostične preizkuse ob vklopu, s katerimi ugotovi celovitost strojne opreme. Inicializacija izvaja naslednje funkcije:

- **1.** Inicializira CPE in krmilnik pomnilnika.
- **2.** Zažene in konfigurira vse naprave PCI.
- **3.** Zažene video programsko opremo.
- **4.** Zažene video v znano stanje.
- **5.** Zažene naprave USB v znano stanje.
- **6.** Izvede diagnostiko ob vklopu. Več informacij najdete v »Power-On Diagnostic Tests« (Diagnostični preizkusi ob vklopu).
- **7.** Enota zažene operacijski sistem.

## **Ponastavitev gesel za namestitev in vklop**

Gesla za namestitev in vklop lahko ponastavite kot sledi:

- **1.** Izklopite računalnik in iz električne vtičnice odstranite napajalni kabel.
- **2.** Odstranite stransko ploščo za dostop in pokrov kovinske strani.
- **3.** Odstranite mostiček za geslo iz glave sistemske plošče z oznako PSWD/E49.
- **4.** Znova namestite pokrov kovinske strani in stransko ploščo za dostop.
- **5.** Priključite računalnik v električno vtičnico in nato vklopite računalnik.
- **6.** Izklopite računalnik in iz električne vtičnice odstranite napajalni kabel.
- **7.** Odstranite stransko ploščo za dostop in pokrov kovinske strani.
- **8.** Znova namestite mostiček za geslo.
- **9.** Znova namestite pokrov kovinske strani in stransko ploščo za dostop.

## **Diagnostični preizkusi za vklop**

Diagnostika za vklop izvede osnovne preskuse celovitosti strojne opreme za ugotovitev delovanja in konfiguracije. Če diagnostični preizkus med inicializacijo strojne opreme ne uspe, se enota preprosto ustavi. Na voljo ni sporočil, poslanih v video.

**OPOMBA:** Lahko poskusite ponovno zagnati enoto in diagnostične preizkuse za potrditev prve zaustavitve.

V naslednji tabeli so preizkusi, ki se izvajajo na enoti.

#### <span id="page-43-0"></span>**Tabela 2-1 Diagnostični preizkus za vklop**

![](_page_43_Picture_225.jpeg)

## **Prepoznavanje diagnostičnih lučk LED na sprednji plošči in zvočnih signalov**

V tem razdelku so opisane kode lučk LED na sprednji plošči računalnika in zvočni signali, ki jih utegnete slišati pred samodejnim preizkusom ob vklopu ali po njem in za katere ni določena koda napake ali sporočilo.

- **<u>A opozorilo!</u>** Vedno ko je računalnik priključen v električni vtičnici, je sistemska plošča pod napetostjo. Da zmanjšate možnost poškodb zaradi električnega udara ali vročih površin, iztaknite napajalni kabel iz vtičnice in se ne dotikajte notranjih delov, dokler se ne ohladijo.
- **<sup>2</sup> OPOMBA:** Priporočeni ukrepi so v tabeli navedeni v zaporedju, v katerem jih je treba izvesti.

Vse diagnostične lučke in zvočne kode niso na voljo pri vseh modelih.

![](_page_43_Picture_226.jpeg)

![](_page_44_Picture_311.jpeg)

## <span id="page-45-0"></span>**Odpravljanje težav**

## **Osnovno odpravljanje težav**

Če ima tanki odjemalec težave pri delovanju ali se ne vključi, preglejte naslednje točke.

![](_page_45_Picture_205.jpeg)

### <span id="page-46-0"></span>**Odpravljanje težav enote brez diska (No-Flash)**

Ta razdelek je namenjen samo za enote, ki nimajo zmogljivosti ATA Flash. Ker ta model nima ATA Flash, je prednostno zagonsko zaporedje:

- Naprava USB
- **PXE**
- **1.** Ko se enota zažene, mora monitor prikazati naslednje informacije:

![](_page_46_Picture_170.jpeg)

Če uporabljate okolje Microsoft RIS PXE, pojdite na 2. korak.

Če uporabljate okolje Linux, pojdite na 3. korak.

**2.** Če uporabljate okolje Microsoft RIS PXE, pritisnite tipko F12 za aktiviranje zagona omrežne storitve, takoj ko se informacije DHCP IP prikažejo na zaslonu.

Če se enota ne zažene v omrežje, strežnik ni konfiguriran za PXE.

Če niste pravočasno pritisnili F12, bo sistem skušal opraviti zagon v ATA Flash, ki ni prisoten. Prikazano bo sporočilo na zaslonu: **ERROR: Non-system disk or disk error. Replace and press any key when ready.** (NAPAKA: Nesistemski disk ali napaka diska. Namestite in pritisnite katero koli tipko, ko boste pripravljeni.)

Če pritisnete katero koli tipko, se bo znova zagnal zagonski cikel.

**3.** Če uporabljate okolje Linux, se sporočilo o napaki prikaže na zaslonu, če IP-stranke ne obstaja. **ERROR: Non-system disk or disk error. Replace and press any key when ready.** (NAPAKA: Nesistemski disk ali napaka diska. Namestite in pritisnite katero koli tipko, ko boste pripravljeni.)

## <span id="page-47-0"></span>**Konfiguracija strežnika PXE**

**<sup>2</sup> OPOMBA:** Vso PXE programsko opremo podpirajo pooblaščeni servisni ponudniki na podlagi garancije ali storitev servisnih pogodb. Stranke, ki pokličejo službo za tehnično podporo HP s težavami in vprašanji glede PXE, morajo biti za pomoč preusmerjene k svojim ponudnikom PXE.

Poleg tega glejte naslednje:

– Za Windows Server 2008 R2: [http://technet.microsoft.com/en-us/library/7d837d88-6d8e-420c-b68f](http://technet.microsoft.com/en-us/library/7d837d88-6d8e-420c-b68f-a5b4baeb5248.aspx)[a5b4baeb5248.aspx](http://technet.microsoft.com/en-us/library/7d837d88-6d8e-420c-b68f-a5b4baeb5248.aspx)

– Za Windows Server 2012:<http://technet.microsoft.com/en-us/library/jj648426.aspx>

Storitve, ki so navedene spodaj, morajo delovati, lahko na različnih strežnikih:

- **1.** Domain Name Service (storitev DNS)
- **2.** Remote Installation Services (Storitve za nameščanje na daljavo RIS)

**<sup>3</sup> OPOMBA:** Aktivni imenik DHCP ni potreben, vendar priporočen.

## **Uporaba HP ThinUpdate za obnovitev slike**

HP ThinUpdate omogoča prenos slik in dodatkov pri HP-ju, zajemanje slike tankega odjemalca HP in ustvarjanje zagonskega bliskovnega pogona USB za uvajanje slike.

HP ThinUpdate je predhodno nameščen v nekaterih tankih odjemalcih HP in je na voljo tudi kot dodatek v razdelku <http://www.hp.com/support>(poiščite model tankega odjemalca in glejte razdelek **Gonilniki in programska oprema** na strani za podporo za ta model).

- Funkcija prenosov slike omogoča prenos slike s strani HP-ja v lokalni pomnilnik ali bliskovni pogon USB. Možnost bliskovnega pogona USB ustvari zagonski bliskovni pogon USB, ki se lahko uporablja za uvajanje slika v druge tanke odjemalce.
- Funkcija zajema slike omogoča zajemanje slike iz tankega odjemalca HP in shranjevanje v bliskovni pogon USB, ki se lahko uporablja za uvajanje slike v druge tanke odjemalce.
- Funkcija prenosov dodatkov omogoča prenos dodatkov s strani HP-ja v lokalni pomnilnik ali bliskovni pogon USB.
- Funkcija upravljanja pogona USB omogoča naslednje:
	- Ustvarjanje zagonskega bliskovnega pogona USB iz datoteke slike v lokalnem pomnilniku
	- Kopiranje datoteke slike .ibr iz bliskovnega pogona USB v lokalni pomnilnik
	- Obnovitev razporeditve bliskovnega pogona USB

Zagonski bliskovni pogon USB, ustvarjen s HP ThinUpdate, lahko uporabite za uvajanje slike tankega odjemalca HP v drug enak model tankega odjemalca HP z enakim operacijskim sistemom.

#### **Sistemske zahteve**

Če želite ustvariti obnovitveno napravo za namene ponovne posodobitve ali obnovitve slike programske opreme na bliskovni pomnilnik, potrebujete naslednje:

- En ali več tankih odjemalcev HP.
- Bliskovno napravo USB naslednje ali večje velikosti:
- ThinPro: 8 GB
- Windows 10 IoT (če uporabljate format USB): 32 GB

<span id="page-48-0"></span>**<sup>2</sup> OPOMBA:** Po potrebi lahko uporabite orodje na računalniku s sistemom Windows.

**Ta način obnovitve ne deluje z vsemi bliskovnimi napravami USB.** Bliskovne naprave USB, ki niso prikazane kot zamenljivi pogoni v sistemu Windows, ne podpirajo tega načina obnovitve. Bliskovne naprave USB z več particijami običajno ne podpirajo tega načina obnovitve. Razpon bliskovnih naprav USB, ki so na voljo na trgu, se nenehno spreminja. Vse bliskovne naprave USB niso bile preizkušene s slikovnim orodjem za tanke odjemalce HP (HP Thin Client Imaging Tool).

## **Upravljanje naprave**

Naprava t530 ima licenco za HP Device Manager s predhodno nameščenim posrednikom Device Manager. HP Device Manager je optimizirano orodje za upravljanje tankega odjemalca za upravljanje celotnega življenjskega cikla tankih odjemalcev HP, ki vključuje Odkrivanje, Upravljanje sredstev, Uvajanje in Konfiguracijo. Za več informacij o HP Device Manager glejte www.hp.com/go/hpdm.

Če želite upravljati t530 z drugimi orodji za upravljanje, kot je Microsoft SCCM ali LANDesk, pojdite na www.hp.com/go/clientmanagement za več informacij.

## **Uporaba orodja HP PC Hardware Diagnostics (UEFI)**

HP PC Hardware Diagnostics je vmesnik UEFI (Unified Extensible Firmware Interface), ki omogoča zagon diagnostičnih preskusov, s katerimi ugotovite, ali strojna oprema računalnika deluje pravilno. Orodje se izvaja zunaj operacijskega sistema, da lahko izolira napake v strojni opremi od težav, ki jih povzročijo komponente operacijskega sistema ali drugih programov.

Ko programska oprema HP PC Hardware Diagnostics (UEFI) odkrije napako, ki zahteva zamenjavo strojne opreme, ustvari 24-mestno identifikacijsko kodo napake. To identifikacijsko kodo lahko posredujete službi za podporo, da vam pomaga odpraviti težavo.

**<sup>2</sup> OPOMBA:** Če želite zagnati diagnostično orodje v prenosnem računalniku, kombiniranem s tablico, mora biti računalnik v načinu prenosnega računalnika in uporabiti morate priključeno tipkovnico.

Za zagon orodja HP PC Hardware Diagnostics (UEFI) naredite naslednje:

- **1.** Vklopite ali znova zaženite računalnik, nato pa na kratko pritisnite esc.
- **2.** Pritisnite f2.

BIOS poišče diagnostična orodja na treh mestih v tem vrstnem redu:

- **a.** Priključeni pogon USB
- **<sup>2</sup> OPOMBA:** Za prenos programa HP PC Hardware Diagnostics (UEFI) na ključ USB glejte Prenos [programa HP PC Hardware Diagnostics \(UEFI\) v napravo USB na strani 44](#page-49-0).
- **b.** Hard drive (Trdi disk)
- **c.** BIOS
- **3.** Ko se odpre diagnostično orodje, izberite vrsto diagnostičnega preizkusa, ki ga želite izvesti, in upoštevajte navodila na zaslonu.

**<sup>2</sup> OPOMBA:** Če želite zaustaviti diagnostični preskus, pritisnite tipko esc.

### <span id="page-49-0"></span>**Prenos programa HP PC Hardware Diagnostics (UEFI) v napravo USB**

**OPOMBA:** Navodila za prenos programa HP PC Hardware Diagnostics (UEFI) so na voljo samo v angleščini. Za prenos in izdelavo okolja za podporo HP UEFI morate uporabiti računalnik s sistemom Windows, ker so na voljo samo datoteke .exe.

Obstajata dve možnosti za prenos programa HP PC Hardware Diagnostics v napravo USB.

#### **Prenos najnovejše različice vmesnika UEFI**

- **1.** Obiščite spletno mesto [http://www.hp.com/go/techcenter/pcdiags.](http://www.hp.com/go/techcenter/pcdiags) Prikaže se domača stran HP PC Diagnostics.
- **2.** V razdelku HP PC Hardware Diagnostics izberite povezavo **Prenesi**, nato pa izberite **Zaženi**.

#### **Prenos poljubne različice vmesnika UEFI za določen izdelek**

- **1.** Obiščite spletno mesto [http://www.hp.com/support.](http://www.hp.com/support)
- **2.** Izberite **Get software and drivers** (Pridobite programsko opremo in gonilnike).
- **3.** Vnesite ime ali številko izdelka.
- **4.** Izberite svoj računalnik, nato pa še operacijski sistem.
- **5.** V razdelku **Diagnostic** (Diagnostika) sledite navodilom na zaslonu, da izberete in prenesete želeno različico UEFI.

## **Zahteve za komplet napajalnih kablov**

Napajalniki v nekaterih računalnikih imajo zunanja stikala za vklop. Funkcija stikala za izbiro napetosti v računalniku omogoča delovanje pri vseh napetostih med 100–120 ali 220–240 V izmeničnega toka. Napajalniki v računalnikih, ki nimajo zunanjih stikal za vklop, so opremljeni z notranjimi stikali, ki zaznajo dohodno napetost in samodejno preklopijo na ustrezno napetost.

Komplet napajalnih kablov, ki ste jih dobili z računalnikom, ustrezajo zahtevam za uporabo v državi, kjer ste kupili opremo.

Kompleti napajalnih kablov za uporabo v drugih državah morajo ustrezati zahtevam države, v kateri uporabljate računalnik.

### **Splošne zahteve**

Spodaj navedene zahteve veljajo za vse države:

- **1.** Napajalni kabel mora biti odobren s strani ustrezne pooblaščene agencije, odgovorne za ocenjevanje v državi, kjer bo nameščen komplet napajalnih kablov.
- **2.** Komplet napajalnih kablov mora imeti minimalno zmogljivost toka 10 A (7 A samo na Japonskem) in nazivno napetost 125 ali 250 V izmeničnega toka, kot to zahteva napajalni sistem posamezne države.
- **3.** Premer kabla ne sme biti manjši od 0,75 mm<sub>2</sub> ali 18 AWG, njegova dolžina pa mora biti med 1,8 m (6 čevljev) in 3,6 m (12 čevljev).

Napajalni kabel napeljite tako, da ne bo možnosti, da stopite nanj ali ga preščipnete s kakim predmetom. Še zlasti pozorni morate biti pri vtikaču, električni vtičnici in napajalnem priključku izdelka.

**OPOZORILO!** Tega izdelka ne uporabljajte z naborom poškodovanih napajalnih kablov. Če je komplet napajalnih kablov kakor koli poškodovan, ga takoj zamenjajte.

### <span id="page-50-0"></span>**Japonske zahteve za napajalne kable**

Če izdelek uporabljate na Japonskem, uporabite samo napajalni kabel, ki ste ga dobili s tem izdelkom.

**A POZOR:** S tem izdelkom ne uporabljajte napajalnih kablov za druge izdelke.

### **Zahteve za posamezne države**

Dodatne zahteve, odvisne od posamezne države, so prikazane v oklepajih in opisane spodaj.

![](_page_50_Picture_232.jpeg)

1. Prilagodljivi napajalni kabel mora biti vrste HO5VV-F, s 3 vodi, velikosti 0,75 mm<sub>2</sub>. Spojke za komplet napajalnih kablov (spojnik naprave in zidni vtič) morajo imeti oznako s potrdilom agencije, odgovorne za ocenjevanja v državi, kjer bodo uporabljene.

- **2.** Prilagodljiv kabel mora biti vrste SVT ali enakovredne, št. 18 AWG, s 3 vodi. Zidni vtič mora biti dvopolni in ozemljen z NEMA 5-15P (15 A, 125 V) ali v konfiguraciji NEMA 6-15P (15 A, 250 V).
- **3.** Spojnik naprave, prilagodljiv kabel in zidni vtič morajo imeti oznako »T« in registracijsko številko v skladu z japonskim zakonom Dentori. Prilagodljivi kabel mora biti vrste VCT ali VCTF, s 3 vodi, velikosti 0,75 mm<sub>2</sub>. Zidni vtič mora biti dvopolni in ozemljen v konfiguraciji japonskega industrijskega standarda C8303 (7 A, 125 V).

## **Izjava o spremenljivosti**

Izdelki tankih odjemalcev imajo običajno tri vrste pomnilniških naprav: RAM, ROM in bliskovne pomnilniške naprave. Podatki, shranjeni v pomnilniški napravi RAM, bodo izgubljeni, ko je napajanje odstranjeno iz naprave. Naprave RAM so lahko napajane prek glavnega, pomožnega ali napajanja iz baterije (stanja napajanja so opisana spodaj). Tudi če enota torej ni priključena v električno vtičnico, lahko nekatere naprave RAM delujejo prek napajanja iz baterije. Podatki, shranjeni v pomnilniku ROM ali bliskovne pomnilniške naprave, bodo ohranjeni, tudi če je napajanje odstranjeno iz naprave. Proizvajalci bliskovnih naprav običajno določijo časovno obdobje (približno deset let) zadrževanja podatkov.

Definicija stanj napajanja:

**Glavno napajanje:** Napajanje, ki je na voljo, kadar je enota vklopljena.

**Pomožno napajanje ali napajanje v stanju pripravljenosti:** Napajanje, ki je na voljo, ko je enota v izklopljenem stanju, ko je napajalnik priključen v aktivno električno vtičnico.

**Napajanje iz baterije:** Napajanje iz gumbne baterije v sistemih tankega odjemalca.

V spodnji tabeli so navedene razpoložljive pomnilniške naprave in njihove vrste glede na modele. Upoštevajte, da sistemi tankega odjemalca ne uporabljajo tradicionalnih trdih diskov z gibljivimi deli. Namesto tega uporabljajo naprave z bliskovnimi pomnilniki s čelnim vmesnikom IDE/SATA. Zato operacijski sistemi komunicirajo s temi bliskovnimi napravami podobno, kot z običajnim trdim diskom IDE/SATA. Ta bliskovna

naprava IDE/SATA vsebuje sliko operacijskega sistema. Na bliskovno napravo lahko zapisuje samo skrbnik. Za formatiranje bliskovnih naprav in čiščenje shranjenih podatkov potrebujete posebno programsko orodje.

Spodaj najdete seznam s koraki za posodobitev BIOS-a, ki jih lahko uporabite tudi za ponastavitev BIOS-a na tovarniško privzete nastavitve.

- **1.** Prenesite najnovejši BIOS za vaš model s spletnega mesta HP.
- **2.** Sledite navodilom za bliskovno namestitev BIOS-a, ki so na voljo na spletnem mestu.
- **3.** Znova zaženite sistem in med vklopom sistema (po pozdravnem zaslonu HP, če se prikaže) pritisnite tipko F10, da odprete zaslon z nastavitvami BIOS-a.
- **4.** Če je nastavljena oznaka lastništva ali oznaka sredstva, jo lahko ročno počistite v **Security > System IDs**  (Varnost > Sistemski ID-ji).
- **5.** Izberite **File > Save Changes and Exit** (Datoteka > Shrani spremembe in končaj).
- **6.** Za čiščenje nastavljenih gesel za nastavitev ali vklop, če so nastavljena, in vseh drugih nastavitev izklopite računalnik in odstranite napajalni kabel in pokrov računalnika.
- **7.** Poiščite dvopolni (modri/zeleni) mostiček za geslo na glavi E49 (z oznako PSWD) in ga odstranite.
- **8.** Odstranite napajanje, počakajte deset sekund, da se napajanje izčrpa iz enote, nato pa pritisnite gumb Izbriši CMOS. (To je običajno rumen pritisni gumb z oznako CMOS).
- **9.** Znova namestite pokrov in napajalni kabel in vklopite računalnik. Gesli sta zdaj počiščeni in vsa druge nespremenljive pomnilniške nastavitve, ki jih lahko konfigurira uporabnik, so ponastavljene na tovarniško privzete vrednosti.
- **10.** Znova vstopite v orodje F10 setup utility.
- **11.** Izberite **File > Default Setup > Restore Factory Settings as Default** (Datoteka > Privzeta nastavitev > Obnovi tovarniške nastavitve kot privzete). S tem nastavite privzete nastavitve nazaj na tovarniško privzete nastavitve.
- **12.** Izberite **File > Apply Defaults and Exit** (Datoteka > Uporabi privzete nastavitve in končaj).
- **13.** Zaustavite računalnik, odstranite napajalni kabel in nato vstavite (modri/zeleni) mostiček nazaj na glavo E49. Znova namestite pokrov računalnika in napajalni kabel.

![](_page_51_Picture_266.jpeg)

<span id="page-52-0"></span>![](_page_52_Picture_222.jpeg)

Informacije v tem priročniku se lahko spremenijo brez predhodnega obvestila.

Edine garancije za HP-jeve izdelke in storitve so navedene v izjavah o izrecni garanciji, ki so priložene takšnim izdelkom in storitvam. Noben del tega dokumenta se ne sme razlagati kot dodatna garancija. HP ni odgovoren za tehnične ali uredniške napake ali pomanjkljivosti v tem dokumentu.

Če potrebujete dodatne informacije ali pomoč, se obrnite na Jamesa Smallsa na številki 281-927-7489.

## **Specifikacije**

Za najnovejše tehnične podatke ali dodatne specifikacije za ta tanki odjemalec pojdite na <http://www.hp.com/go/quickspecs/>in poiščite svoj model odjemalca, da najdete specifikacije QuickSpecs.

![](_page_52_Picture_223.jpeg)

\*Specifikacije veljajo ob morski gladini z zmanjšanjem zmogljivosti zaradi nadmorske višine 1 °C/300 m (1,8 °F/1000 čevljev) za največ 3 Km (10.000 čevljev) brez neposredne, neprekinjene sončne svetlobe. Zgornja meja je lahko omejena z vrsto in številom nameščenih možnosti.

![](_page_52_Picture_224.jpeg)

<span id="page-53-0"></span>![](_page_53_Picture_51.jpeg)

# <span id="page-54-0"></span>**A Elektrostatična razelektritev**

Elektrostatična razelektritev s prstov ali drugih prevodnikov lahko poškoduje sistemske plošče ali druge statične občutljive naprave. Tovrstne poškodbe lahko skrajšajo življenjsko dobo naprave.

## **Preprečevanje poškodb zaradi statične elektrike**

V izogib poškodbam zaradi elektrostatične razelektritve upoštevajte naslednje previdnostne ukrepe:

- Neposredni stik s telesom preprečite tako, da izdelke hranite in prenašate v protistatični embalaži.
- Elektrostatične občutljive dele hranite v ustrezni embalaži, dokler ne pridete na protistatično delovno mesto.
- Preden vzamete dele iz embalaže, le-to položite na ozemljeno površino.
- Ne dotikajte se stikov, vodov in vezij.
- Kadar se dotikate statičnih občutljivih delov ali sklopov, pazite, da ste pravilno ozemljeni.

## **Načini ozemljitve**

Ozemljite se lahko na več načinov. Pri upravljanju ali nameščanju delov, ki so občutljivi na statično elektriko, izberite vsaj enega od naslednjih načinov:

- Uporabite zapestni trak, ki je prek ozemljitvene vrvice povezan z ozemljenim delovnim mestom ali z ohišjem tankega odjemalca. Zapestni trakovi so upogljivi trakovi z ozemljitveno vrvico z uporom 1 megohm +/-10 odstotkov. Za pravilno ozemljitev nosite trak tesno ob koži.
- Na stoječem delovnem mestu uporabite trakove za na peto, prste na nogi ali čevelj. Kadar stojite na prevodnih tleh ali talnih preprogah, nosite trak na obeh nogah.
- Uporabljajte prevodna servisna orodja.
- Uporabljajte prenosni komplet servisnega orodja z zložljivo statično disipativno preprogo.

Če nimate priporočene opreme za pravilno ozemljitev, se obrnite na pooblaščenega trgovca, prodajalca ali serviserja HP.

**OPOMBA:** Za več informacij o statični elektriki se obrnite na pooblaščenega trgovca, prodajalca ali serviserja HP.

# <span id="page-55-0"></span>**B Informacije o pošiljanju**

## **Priprava za pošiljanje**

Ko se pripravljate za prevoz tankega odjemalca, upoštevajte ta priporočila:

- **1.** Izklopite tanki odjemalec in zunanje naprave.
- **2.** Izvlecite napajalni kabel iz električne vtičnice in nato še iz tankega odjemalca.
- **3.** Izklopite sistemske komponente in zunanje naprave iz virov napajanja in nato še iz tankega odjemalca.
- **4.** Shranite komponente sistema in zunanje naprave nazaj v originalne škatle oziroma v druge škatle, v katerih bodo ustrezno zaščitene.
	- **<sup>2</sup> OPOMBA:** Za okoljska območja nedelovanja pojdite na<http://www.hp.com/go/quickspecs>.

## **Pomembne informacije o servisnem popravilu**

V vseh primerih odstranite in zaščitite vse zunanje možnosti, preden vrnete tanki odjemalec HP-ju za popravilo ali zamenjavo.

V državah, ki podpirajo popravilo s pošiljanjem po pošti z vračilom iste enote stranki, bo HP naredil vse, kar je mogoče, da se popravljena enota vrne z istim notranjim pomnilnikom in bliskovnim modulom, ki sta bila poslana.

V državah, ki ne podpirajo popravila s pošiljanjem po pošti z vračilom iste enote stranki, je treba odstraniti in zavarovati vse notranje možnosti poleg zunanjih možnosti. Tanki odjemalec mora biti obnovljen na **izvirno**  konfiguracijo, preden ga vrnete HP-ju za popravilo.

# <span id="page-56-0"></span>**C Pripomočki za osebe s posebnimi potrebami**

HP oblikuje, proizvaja in trži izdelke in storitve, ki jih lahko uporabljajo vsi, tudi osebe s posebnimi potrebami, samostojno ali z ustreznimi napravami za pomoč uporabnikom s posebnimi potrebami.

## **Podprti programi za pomoč uporabnikom s posebnimi potrebami**

Izdelki HP podpirajo veliko različnih tehnologij za pomoč uporabnikom s posebnimi potrebami za operacijski sistem in jih je mogoče konfigurirati za delo z dodatnimi tehnologijami za pomoč uporabnikom s posebnimi potrebami. S funkcijo iskanja v napravi lahko poiščete več informacij o funkcijah za pomoč uporabnikom s posebnimi potrebami.

**OPOMBA:** Za dodatne informacije o določenem izdelku za pomoč uporabnikom s posebnimi potrebami se obrnite na službo za stranke za ta izdelek.

## **Stik s podporo**

Pripomočke za osebe s posebnimi potrebami v svojih izdelkih in storitvah nenehno izpopolnjujemo in cenimo povratne informacije uporabnikov. Če imate težave z izdelkom, ali nam želite povedati več o funkcijah dostopnosti, ki so vam pomagale, se obrnite na nas na naslovu (888) 259-5707, od ponedeljka do petka, od 6. do 9. ure po ameriškem gorskem času. Če ste gluhi ali naglušni in uporabljate tehnologijo TRS/VRS/ WebCapTel, se obrnite na nas, če potrebujete tehnično podporo ali imate vprašanja glede dostopnosti: pokličite +1 (877) 656-7058 od ponedeljka do petka med 6. uro zjutraj in 9. uro zvečer po ameriškem gorskem času.

# <span id="page-57-0"></span>**Stvarno kazalo**

### **A**

Advanced menu (Napredni meni) [30](#page-35-0) Akumulator, zamenjava [20](#page-25-0)

### **B**

BIOS posodabljanje [35](#page-40-0) BIOS Settings [24](#page-29-0) Bliskovni pogon USB, odstranjevanje [50](#page-55-0)

### **C**

Computer Setup – Advanced menu (Napredni meni) [30](#page-35-0) Computer Setup – File menu (Meni za datoteke) [26](#page-31-0) Computer Setup – Power menu (Meni za porabo energije) [30](#page-35-0) Computer Setup – Security menu (Meni za varnost) [28](#page-33-0) Computer Setup – Storage menu (Meni za shranjevanje) [27](#page-32-0)

### **D**

diagnostični preizkusi za vklop [37](#page-42-0) diagnostika in odpravljanje težav [36](#page-41-0) državne zahteve za komplet napajalnih kablov [45](#page-50-0)

### **E**

elektrostatična razelektritev [49](#page-54-0)

**F**

File menu (Meni za datoteke) [26](#page-31-0)

#### **G**

gesla [37](#page-42-0)

#### **H**

**HP BIOS Configuration Utility** (HPBCU) [31](#page-36-0) HP PC Hardware Diagnostics (UEFI) uporaba [43](#page-48-0) HP Quick Release [7](#page-12-0)

HP ThinUpdate [42](#page-47-0)

#### **I**

izhodne specifikacije za napajanje [48](#page-53-0) Izjava o spremenljivosti [45](#page-50-0)

**J** Japonske zahteve za napajalne kable [45](#page-50-0)

#### **K**

Kode piskanja [38](#page-43-0) komponente [2](#page-7-0) notranji [18](#page-23-0) konfiguracija strežnika PXE [42](#page-47-0)

#### **L**

lučke LED [36](#page-41-0) utripajoča lučka za napajanje [38](#page-43-0)

#### **M**

Mehanizem za hitro montažo [7](#page-12-0) mere [47](#page-52-0) mesto serijske številke [2](#page-7-0) Modul za shranjevanje M.2, odstranjevanje [50](#page-55-0) Modul za shranjevanje M.2, zamenjava [19](#page-24-0) modul za shranjevanje, zamenjava [19](#page-24-0) možnosti [1,](#page-6-0) [6](#page-11-0) možnosti montaže na steni [10](#page-15-0) na zadnji strani stojala monitorja [10](#page-15-0) pod mizo [10](#page-15-0)

### **N**

načini ozemljitve [49](#page-54-0) nadgradnja sistemskega pomnilnika [22](#page-27-0) namestitev HP Quick Release [7](#page-12-0)

tanki odjemalec na mehanizem HP Quick Release: [7](#page-12-0) varnostni kabel [6](#page-11-0) Napaka kode [38](#page-43-0) navodila za namestitev [3](#page-8-0), [14](#page-19-0) nazivni izhodni tok [48](#page-53-0) nepodprte postavitve pod monitorjem [13](#page-18-0) V predalu [13](#page-18-0) notranji deli [18](#page-23-0)

### **O**

odpravljanje težav [24,](#page-29-0) [40](#page-45-0) odpravljanje težav brez diska [41](#page-46-0) odstranjevanje baterija [20](#page-25-0) bliskovni pogon USB [50](#page-55-0) Modul za shranjevanje M.2 [50](#page-55-0) plošča za dostop [15](#page-20-0) onemogočanje/omogočanje prebujanja prek krajevnega omrežja (WOL) [36](#page-41-0) opozorila električni udar [3,](#page-8-0) [14,](#page-19-0) [15](#page-20-0), [20](#page-25-0) ozemljitveni vtič [3,](#page-8-0) [14](#page-19-0) Vtičnice NIC [3](#page-8-0), [14](#page-19-0) zapisovanje [3](#page-8-0), [14](#page-19-0), [19,](#page-24-0) [21,](#page-26-0) [22](#page-27-0) osnovno odpravljanje težav [40](#page-45-0)

### **P**

plošča za dostop odstranjevanje [15](#page-20-0) zamenjava [17](#page-22-0) podpora, stik [51](#page-56-0) podprt položaj vodoravno [12](#page-17-0) podprta postavitev pod stojalo za monitor [12](#page-17-0) podprte možnosti pritrditve [10](#page-15-0) podprti programi za pomoč uporabnikom s posebnimi potrebami [51](#page-56-0) položaj, vodoravni [12](#page-17-0) pomnilnik, nadgradnja [22](#page-27-0)

ponastavitev gesel [37](#page-42-0) posodabljanje BIOS-a [35](#page-40-0) Power menu (Meni za porabo energije) [30](#page-35-0) Prebujanje prek krajevnega omrežja (WOL) [36](#page-41-0) preprečevanje poškodb zaradi statične elektrike [49](#page-54-0) priklapljanje napajalnega kabla [6](#page-11-0) pripomočki za osebe s posebnimi potrebami [51](#page-56-0) priprava za pošiljanje [50](#page-55-0) Program Computer Setup (F10) [24](#page-29-0)

#### **R**

recikliranje [21](#page-26-0) redna skrb [14](#page-19-0)

### **S**

Security menu (Meni za varnost) [28](#page-33-0) servisno popravilo [50](#page-55-0) specifikacije izhodna moč [48](#page-53-0) mere [47](#page-52-0) napajalna oskrba [48](#page-53-0) nazivni izhodni tok [48](#page-53-0) relativna vlažnost [47](#page-52-0) strojna oprema [47](#page-52-0) tanki odjemalec [47](#page-52-0) temperatura [47](#page-52-0) vlažnost [47](#page-52-0) specifikacije relativne vlažnosti [47](#page-52-0) specifikacije vlažnosti [47](#page-52-0) specifikacije za napajanje [48](#page-53-0) spletna mesta HP [1](#page-6-0) spreminjanje nastavitev BIOS [31](#page-36-0) stojalo za stolp [4](#page-9-0) stojalo, montaža [4](#page-9-0) Storage menu (Meni za shranjevanje) [27](#page-32-0) strežnik PXE [42](#page-47-0) svarila električni udar [3](#page-8-0), [14,](#page-19-0) [15,](#page-20-0) [22](#page-27-0) HP Quick Release [9](#page-14-0) montaža stojala [4](#page-9-0) odstranjevanje baterije [20](#page-25-0) položaj tankega odjemalca [12](#page-17-0) postavitev tankega odjemalca [13](#page-18-0)

prezračevanje [13](#page-18-0) pritrditev napajalnega kabla [6](#page-11-0) statična elektrika [3,](#page-8-0) [14](#page-19-0) vstavljanje pomnilniških modulov [22](#page-27-0)

### **T**

tehnični podatki strojne opreme [47](#page-52-0) temperaturne specifikacije [47](#page-52-0)

#### **U**

uporaba HP ThinUpdate za obnovitev slike [42](#page-47-0) Utripajoče lučke LED [38](#page-43-0)

#### **V**

varnostni kabel, namestitev [6](#page-11-0)

#### **Z**

zahteve za komplet napajalnih kablov [44](#page-49-0) odvisno od posamezne države [45](#page-50-0) zamenjava akumulatorja [20](#page-25-0) modul za shranjevanje [19](#page-24-0) Modul za shranjevanje M.2 [19](#page-24-0) plošča za dostop [17](#page-22-0) zaporedje za vklop [37](#page-42-0) Zvočne kode [38](#page-43-0)